## **HƯỚNG DẪN CƠ QUAN ĐƠN VỊ CẤP THẺ CHO NGƯỜI DÂN**

Truy cập Website: *https://tcs.thuathienhue.gov.vn*

**1. Đăng ký tài khoản (**Mỗi cơ quan đơn vị tự đăng ký cho đơn vị mình 1 tài khoản để sử dụng hệ thống)

*Lưu ý: trước đây đơn vị đã có dùng TCS rồi thì dùng chính tài khoản đó mà không phải đăng ký lại để thừa kế lại danh sách nhân viên*

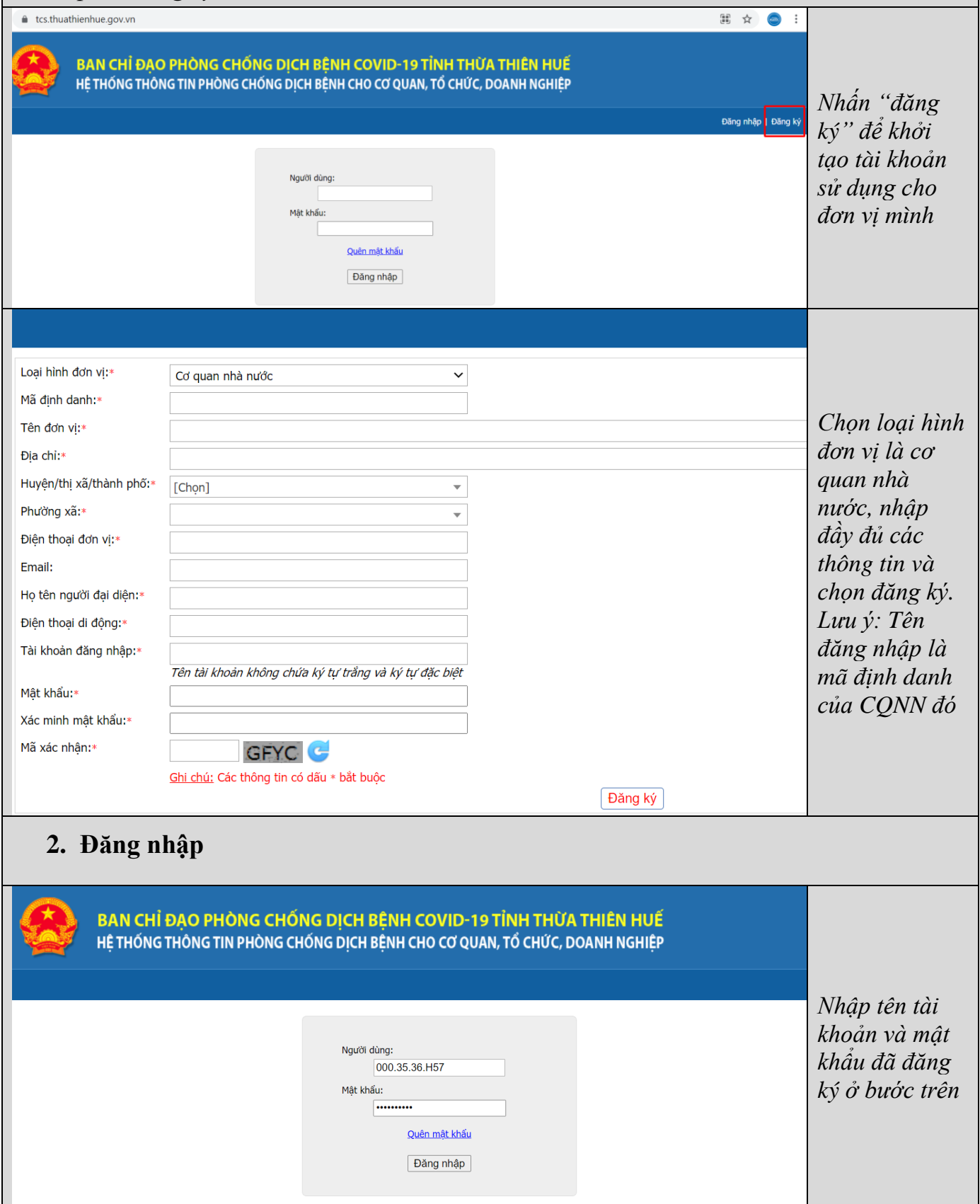

## **3. Khởi tạo thẻ cho người dân (để theo giám sát vào, ra và Khai báo y tế)**

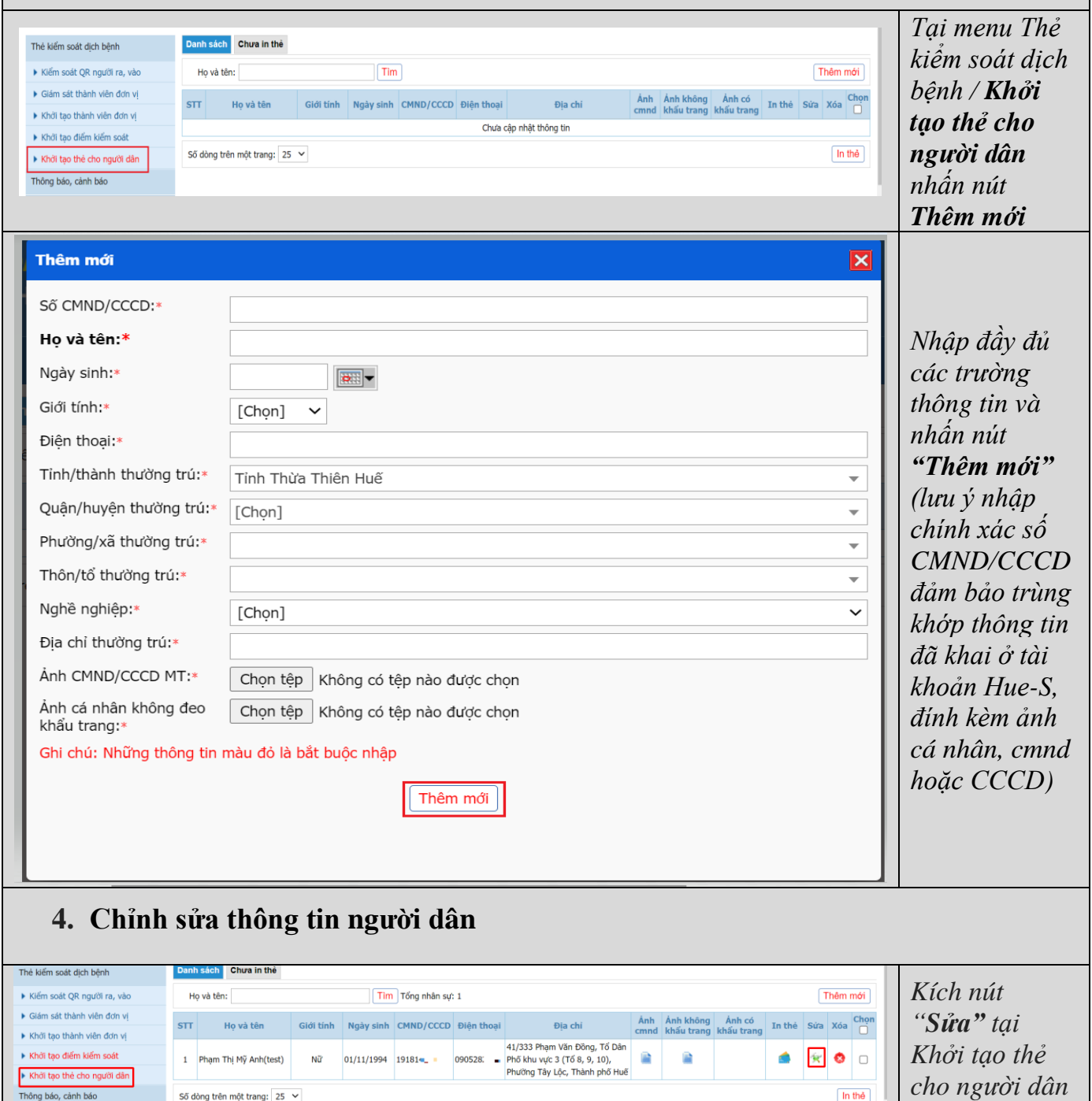

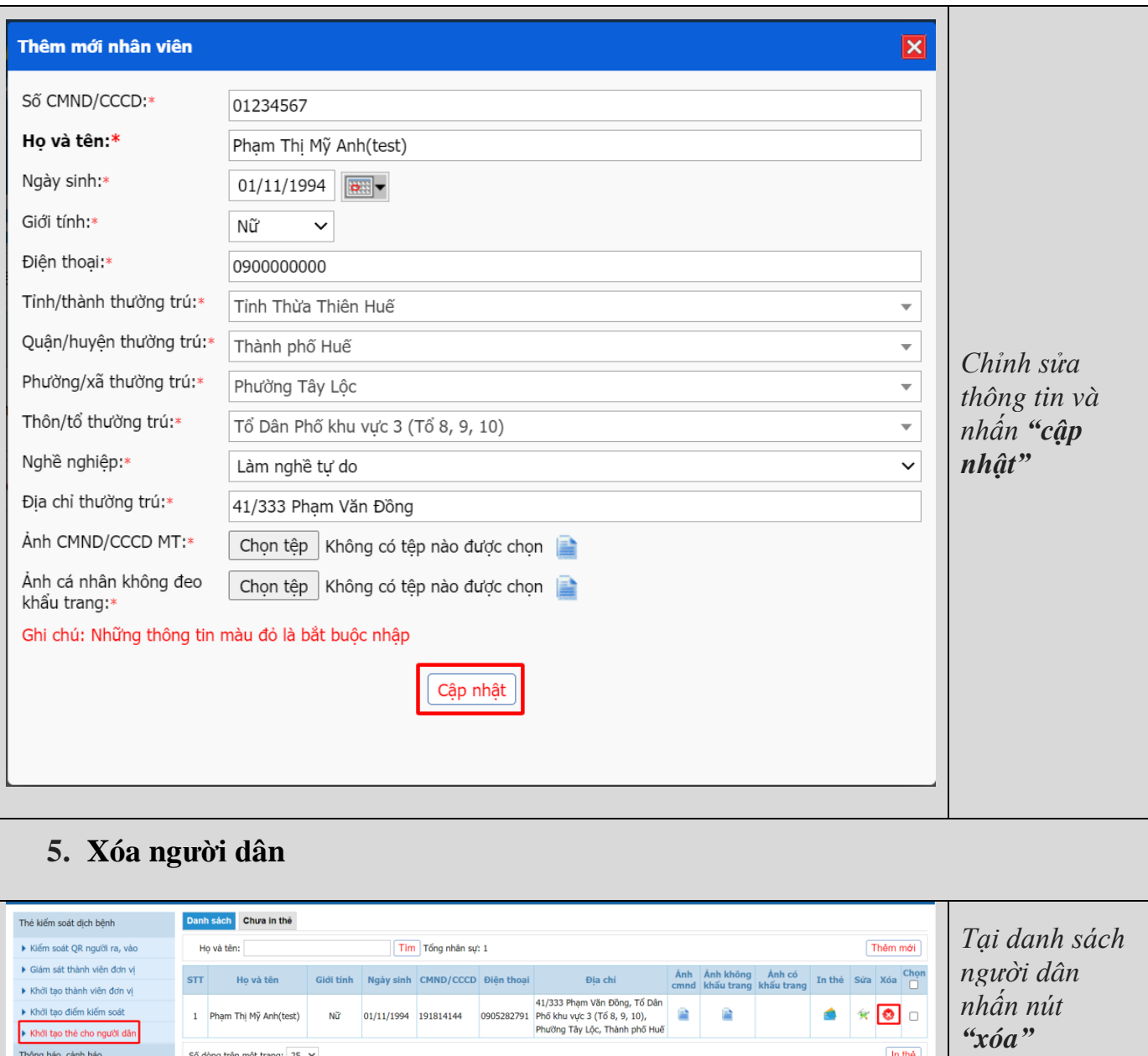

 $\boxed{\ln \thinspace \ln \theta}$ 

Thông báo, cảnh báo

Số dòng trên một trang:  $25 \sim$